## **DEVOLUCIÓN DE RECIBOS**

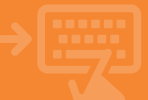

Selecciona "Devolver recibo" y elige la cuenta donde tienes el cargo, será la misma desde donde se realizará la devolución.

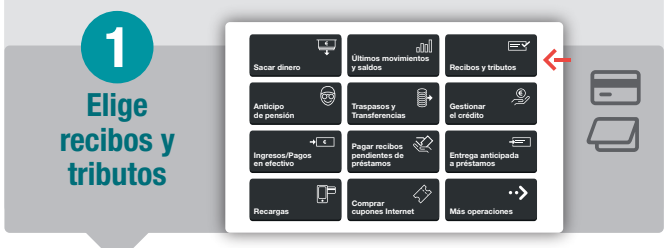

Confirma que has seleccionado el recibo que estabas buscando. Para proceder a devolverlo selecciona uno u otro botón, en función del motivo de la devolución.

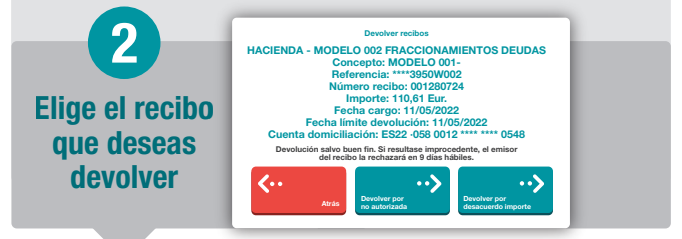

Lee todos los avisos, están ahí porque son importantes. Si estás de acuerdo, ya puedes continuar.

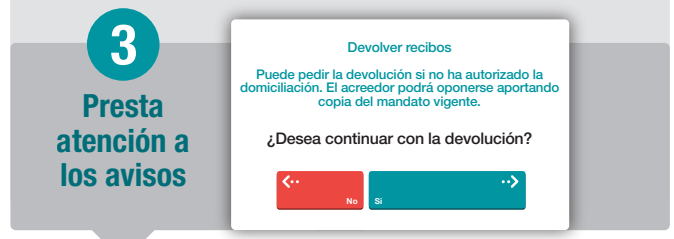

Visualizarás el justificante del anticipo y podrás guardarlo e imprimirlo, pero sólo si lo necesitas.

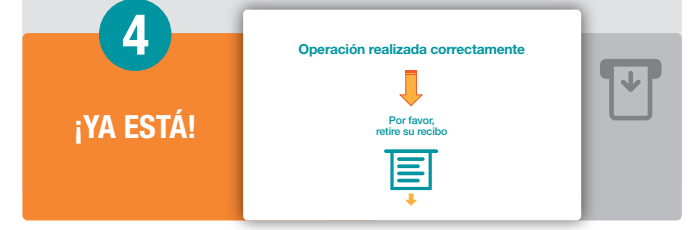